# E-Mail Konto (Email

# Einleitung

Dieser DocType erlaubt es uns E-Mailkonten eines externen E-Mailserv Die Einbindung von E-Mail kann auf ganz unterschiedlichen Arten gema von der von uns zu entwickelnden E-Mail Strategie ab. Hier gibt es eir welche nicht für alle gleich sind.

Brachen abhängig kann es sein, dass wir E-Mail sehr vielseitig einset: nur sehr eindimensional.

Auf dieser Seite gehen wir nicht auf diese unterschiedlichen Szenarier was die einzelnen Felder des DocTypes bewirken.

### E-Mailpostfach verknüpfen

Die angelegten Postfächer können für einzelne User freigegebn werden versenden einer E-Mail bestimmen können von welcher Adresse sie ver

### Testen

Wir können aus fast allen Doctypes heraus E-Mails versenden. Von we wird, muss bestimmt werden. Ob die E-Mail tatsächlich unser System v de[r E-Mail-Qu](https://doku.phamos.eu/books/erpnext-benutzerhandbuch-v15/page/email-queue)epurëfen.

# Felder

### Konto

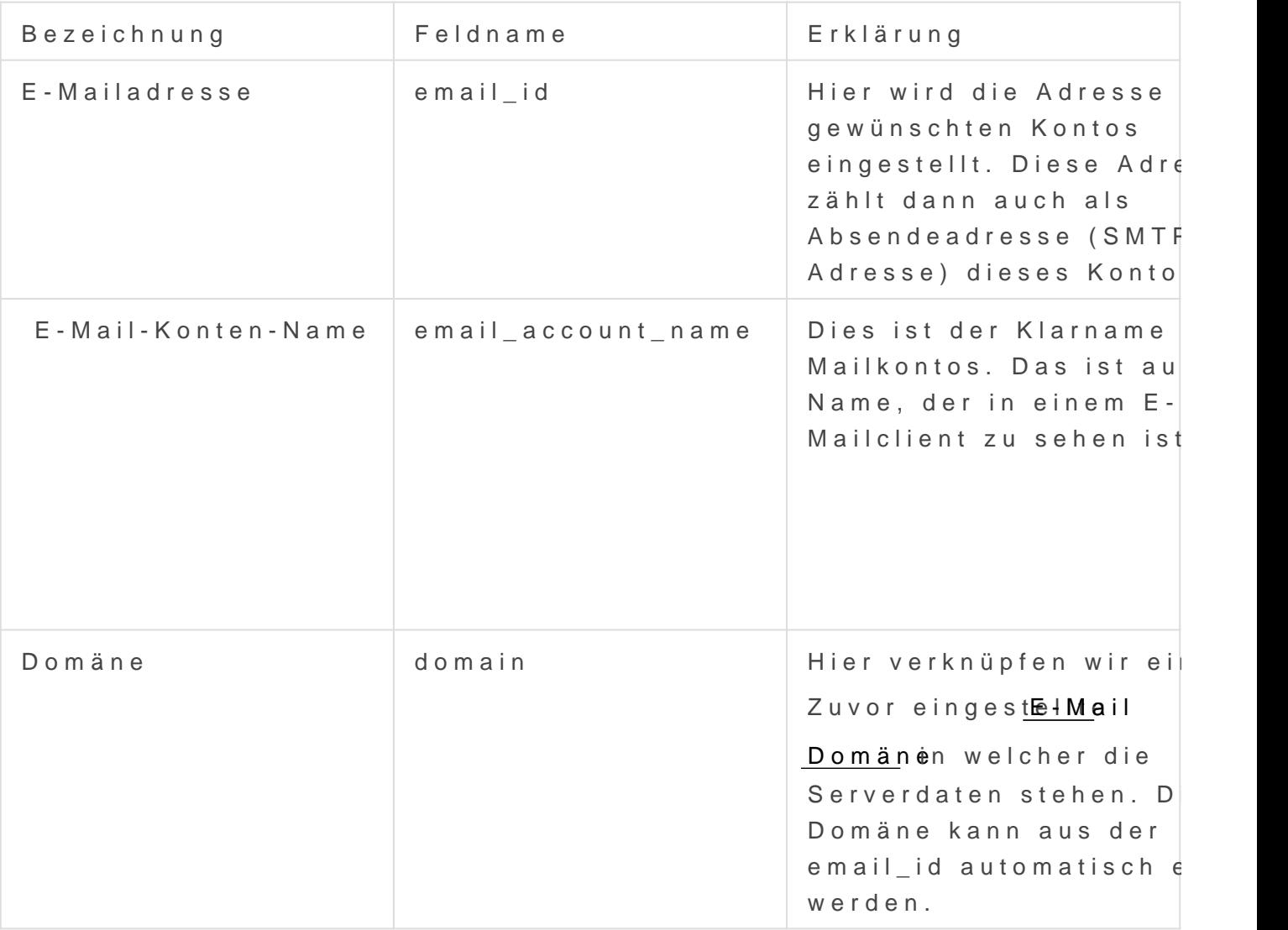

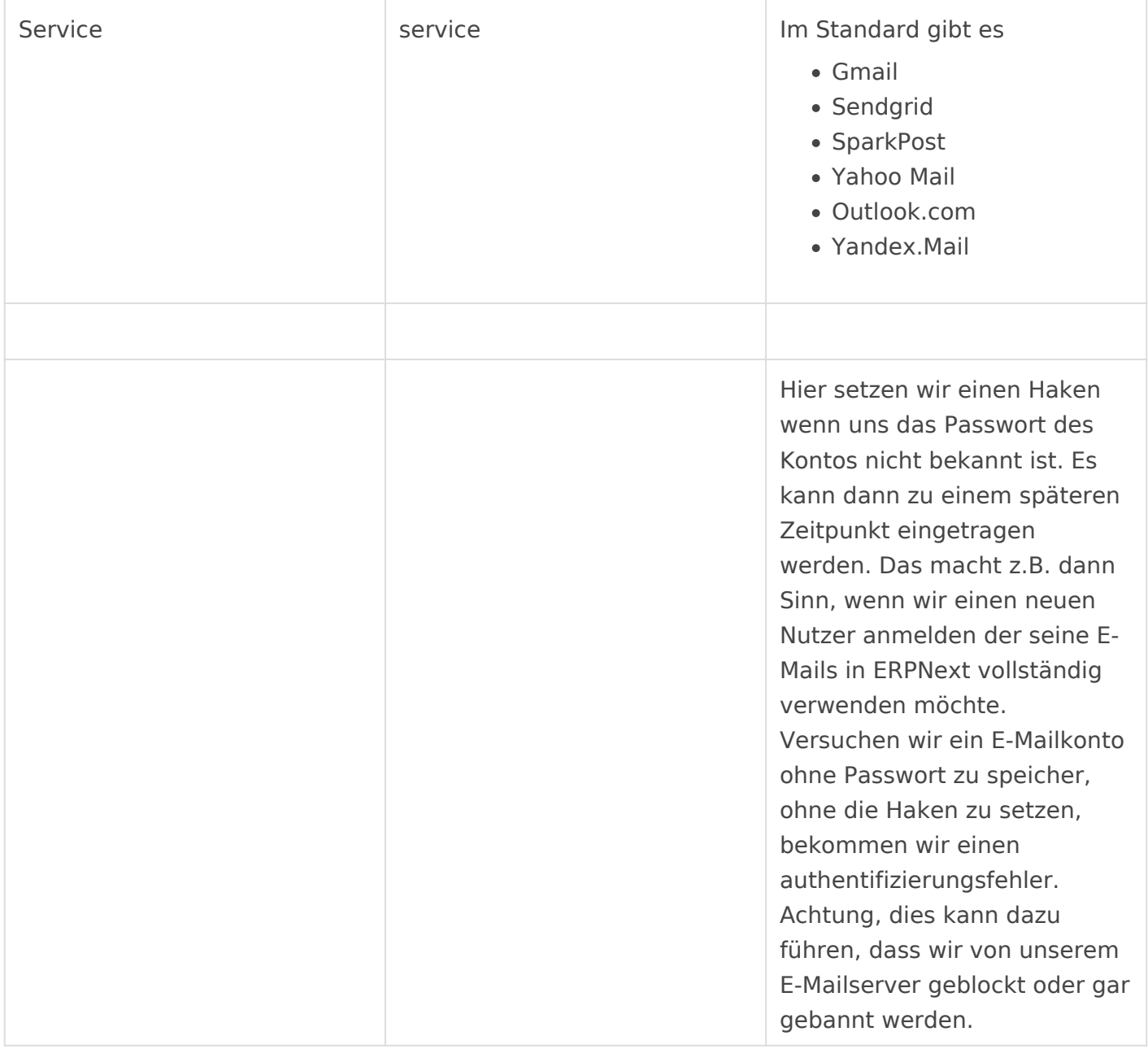

# Authentifizierung

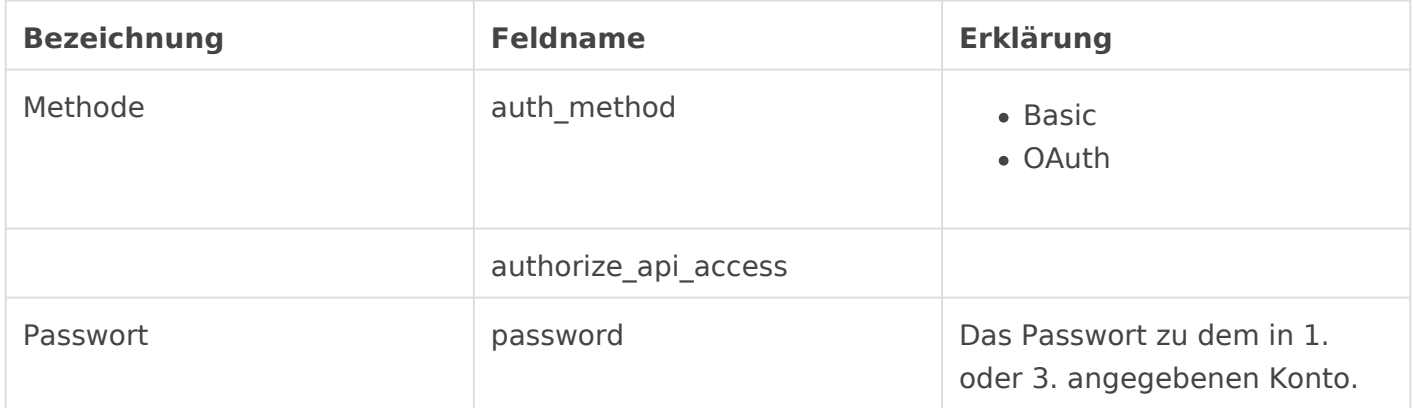

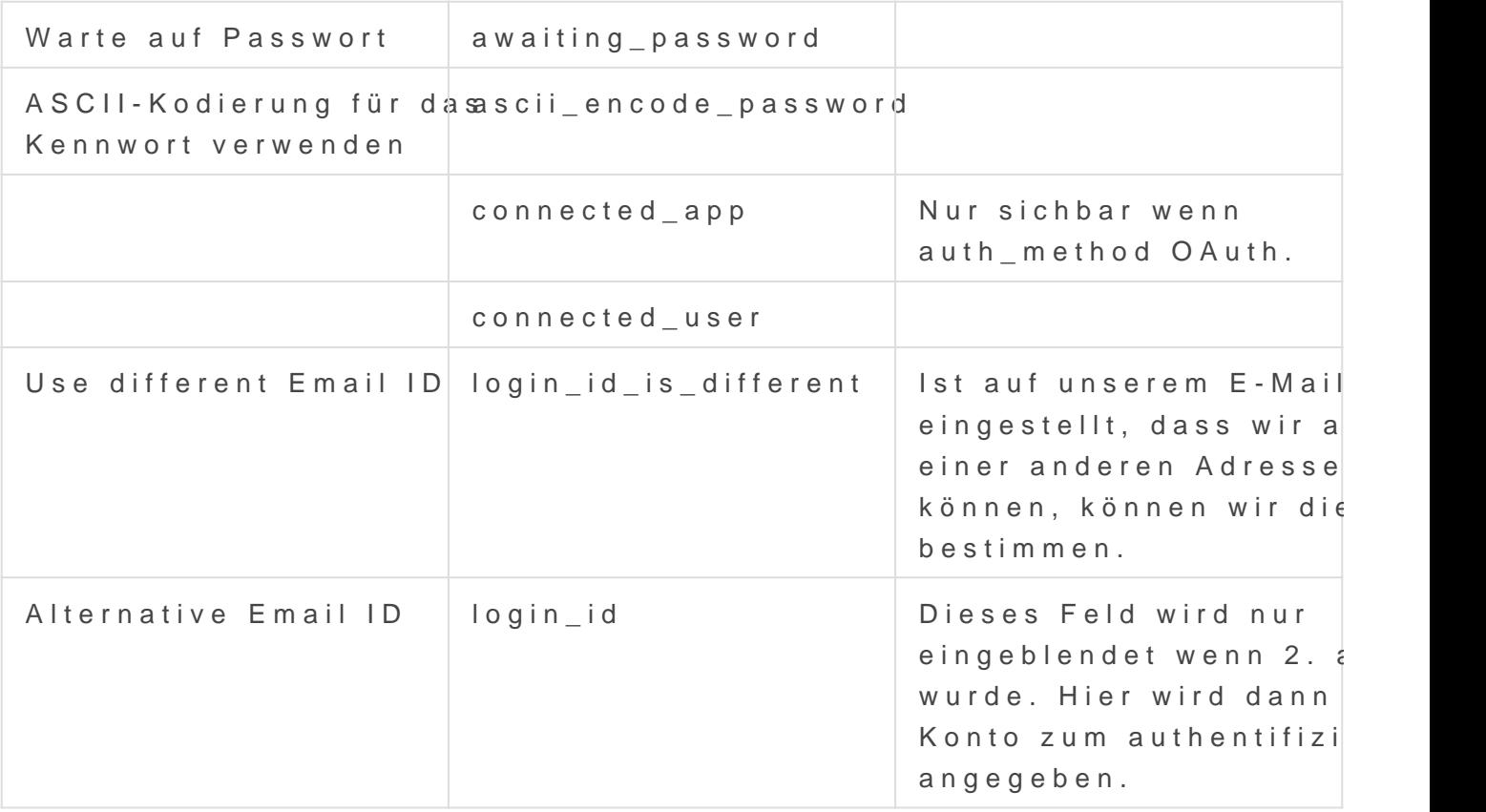

# Incoming (POP/IMAP) Set

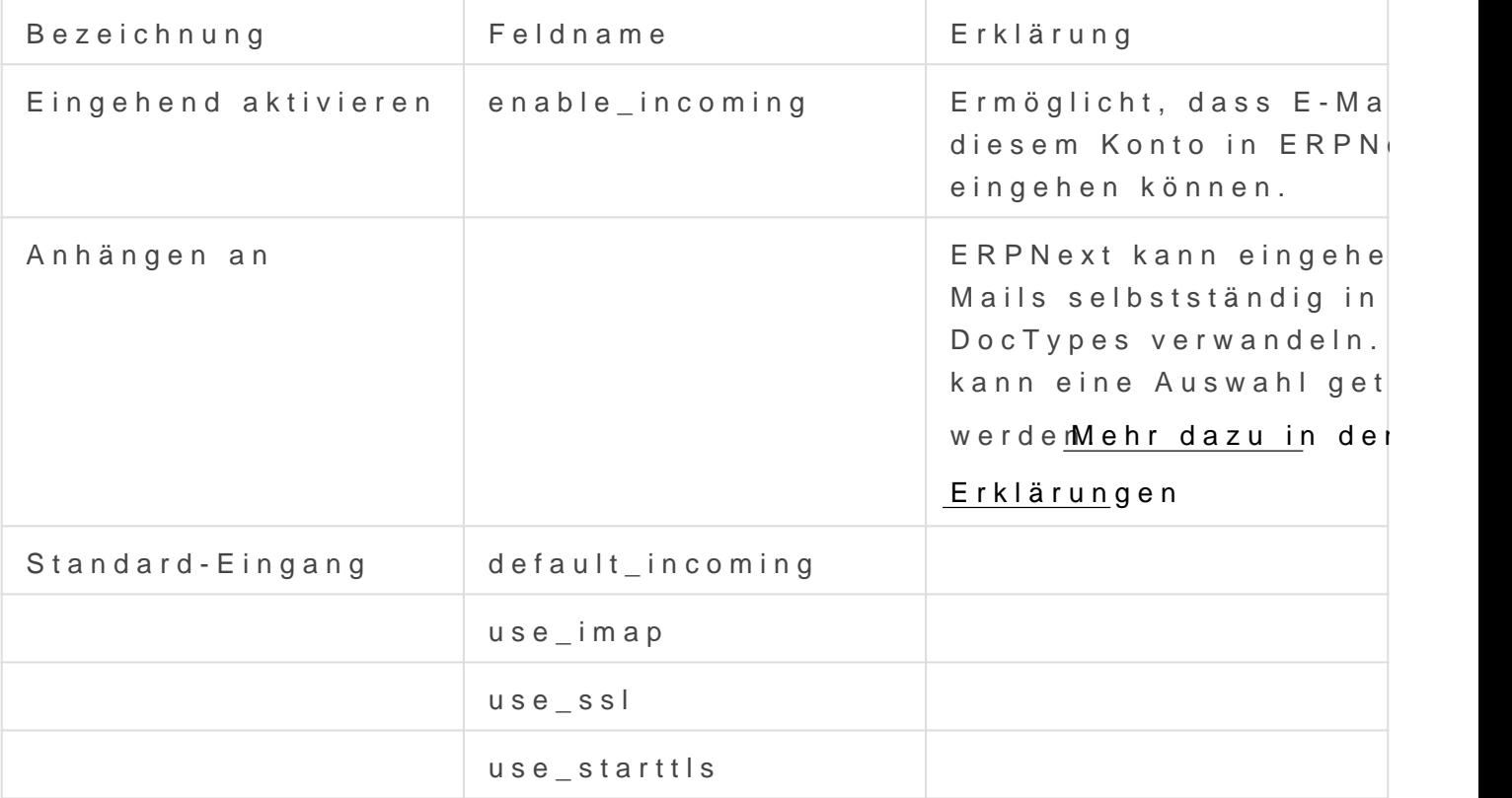

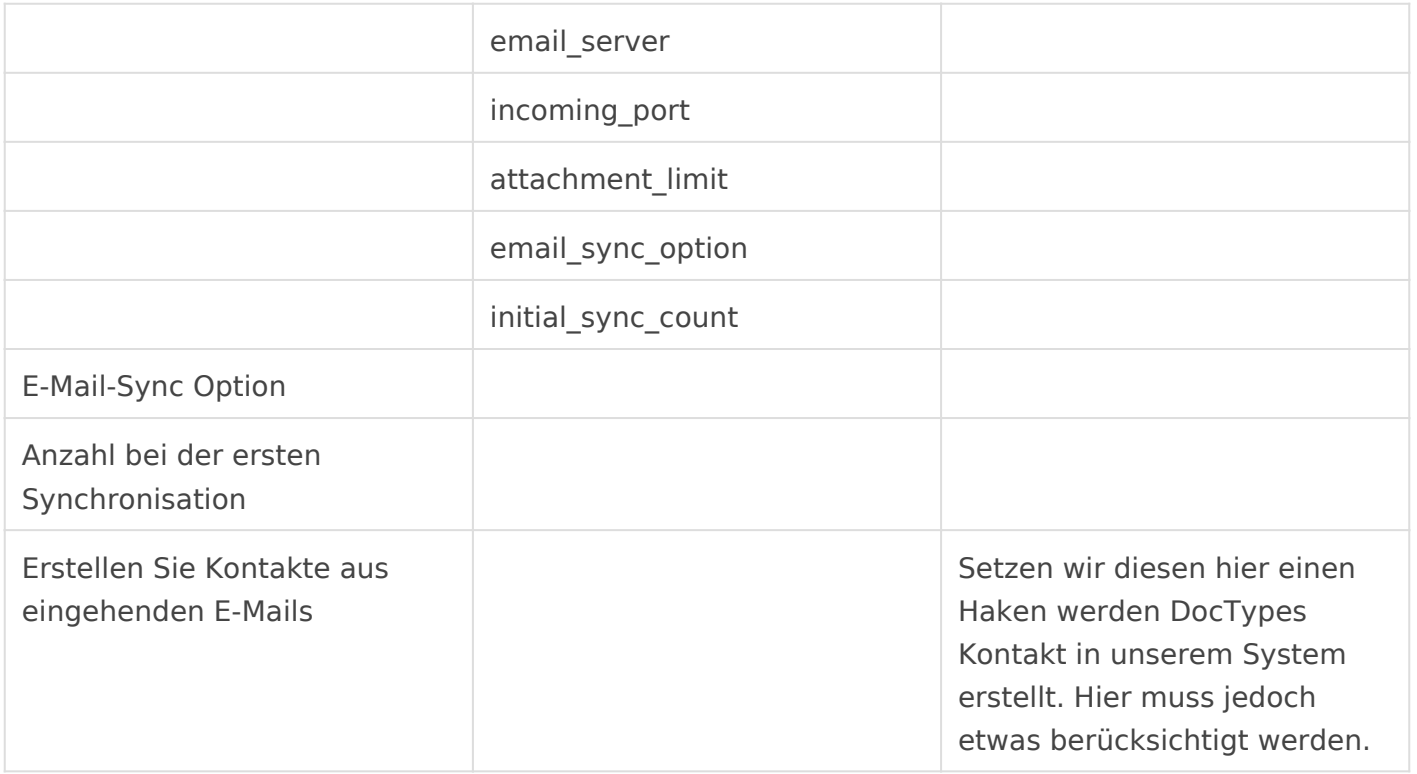

# IMAP Details

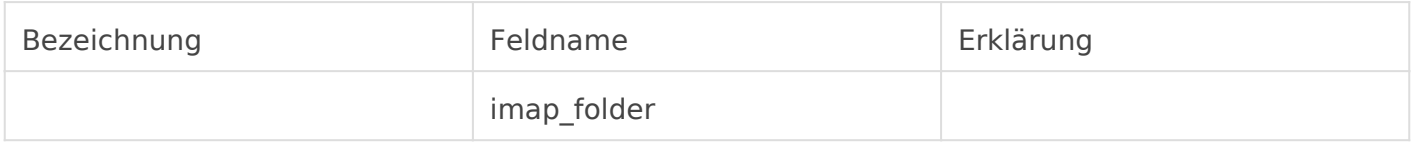

# Document Linking

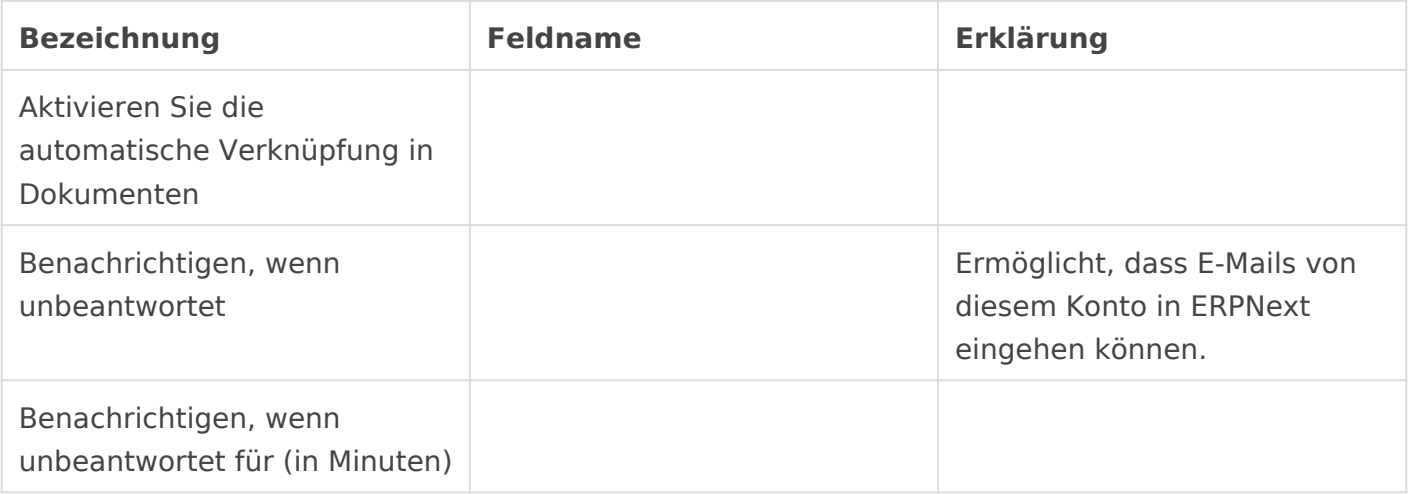

Mailadressen hinterlegen welche über unbeantwortete E-Mails in dem in FIXME gesetzten Wert bekommen.

# Outgoing (SMTP) Settings

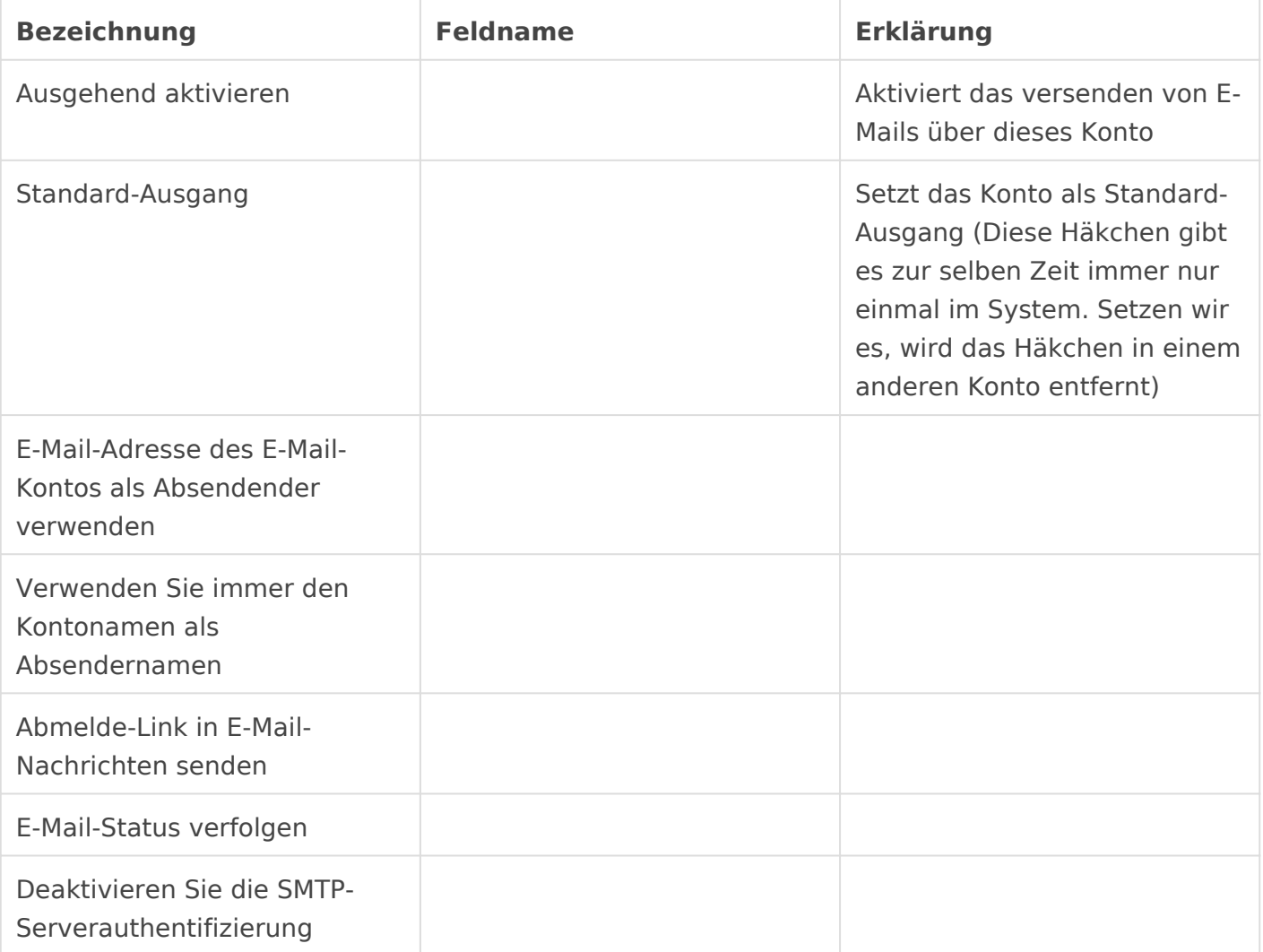

# Signatur

# Auto Reply

## Fußzeile

E-Mails können aus fast alles Dokumenten heraus versendet werden. D welchem wir die den Absender, den Empfänger, Betreff etc. auswählen

Haben wir we*Resteächer für einen Anwenderkfarmenigheibeer ngewählt werden* 

Hier ist zu beachten! Weiter unten im E-Mail-Dialog finden wir das senden". Dies bezieht sich auf das Feld "Von". In diesem Beispiel CC ano-reply@tueigecheen.

## [Fußzeile](https://doku.phamos.eu/uploads/images/gallery/2021-12/image-1638991915430.png)

#### Footer Content

Hier können wir eine E-Mail-Konto spezifische E-Mail-Signatur eingetr

#### Brand Logo

Hier können wir eine E-Mail-Konto spezifisches Logo einstellen.

## Erklärungen

#### Anhängen an

Das im ersten Bild mit 2 markierte Feld hat eine Sonderfunktion. Hier Standards

- Lead
- Chance
- Kommunikation
- Anfrage
- Ereignis
- Aufgabe
- Bewerber

auswählen.

Setzen wir eines der genannten Dokumente ist die Antowrt-An Adre entsprechende E-Mail-Konto. Beispiel:

Wir stellen einledands och amose dregehend aktiviert ist und aus jeder ein Mail ein Lead erstellt wird. ERPNext wird dann einen Lead erstelle dieser Anfrage eine E-Mail wird immer diese Adresse verwendet. D dass die E-Mail nicht dort hin zurück geht wo wir das beabsichtige es notwendig eines oder mehrere Postfächer für die Anwender freiz

Selbst wenn eine Versandad uppsoertwie phamo sed wendet wird und dies schon für die erstellung eines anderen DocTypes wie der Anfrage g Mail-Antwort trotzdem am entsprechenden Lead angehängt. Die zuo E-Mail-ID die generiert wird und nicht über Betreff oder ähnliches. weitergeleitets und ort @phamogedweählt wird sie nicht am Lead angehä sondern als neue Anfrage in unserem System eingehen.

Kommt es zum Fehler: b'[PRIVACYREQUIRED] Plaintext authentication disallowed on nonconnections.'

Müssen wir unsere E-Mail Domain SSL Einstellungen bei IMAP/POP

## Empfohlene Standards

Damit ERPNext Mails versenden kann ist es notwendig, dass wir minde einstellen.

### Allgemein

Für das System sollten wir eine allgemeine Adresse konfigurieren die Systembenachrichtungen zum Einsatz kommt. Das kann eine Adresse s

- $\bullet$  info $\omega$
- notifications@
- mail@
- erp@

### Support

Für das automatische erstellen von Anfragen können wir ein eingehend Anfragen wie

- help@
- support@

### Vertrieb

Im Vertrieb gibt es unterschiedliche Funktionen. So können wir Postfä automatisch Leads oder Chancen zu generieren, sollten diese aber ggf zum Einsatz kommen lassen.

#### Eingehend

Hier können wir z.B. anlegen

- lead@
- chance@

um eben diese eingehend erstellehlienzkuöjnendeonch folgendes lesen!

#### Ausgehend

Wollen wir aus dem System zentral E-Mails über eine Versandadresse Beispiele zum Einsatz kommen. Dabei können wir uns selbst bei jeder unsere Interessenten und Kunden nicht nur "anonym" angeschrieben w Mail in unserem E-Mail-Postfach in z.B. Thunderbird, Outlook oder App

Beispiele für Adressen:

- sales@
- vertrieb@

Die ausgehenden Postfächer müssen wir für Kollege freigeben damit si können.

Version #16 Erstellt: 5 Juli 2021 19:48:53 von Wolfram Schmidt Zuletzt aktualisiert: 23 März 2024 10:22:04 von Wolfram Schmidt